# Educator Licensure Information System (ELIS) Account

Through the Illinois State Board of Education (ISBE)

### What is an ELIS account?

- It is your personal educator account for licensure through the ISBE that is linked directly to your Social Security Number.
  - You use your account to apply for licensure.
  - It links to your degrees, credentials, test scores and other educational information.
  - It identifies your e-mail, address and phone number. (Used by School districts and perspective administrators)
- Once you sign up you will be assigned an Illinois Educator Identification Number (IEIN)
  - □ This is your unique educator number that you will have throughout your career
- You can create a new ELIS account at <a href="https://www.isbe.net">www.isbe.net</a>
  - □ Use the following steps on slides 3-6
  - You will need your Social Security number and personal information
- ▶ If you already have an account you can enter ELIS at <u>www.isbe.net</u>
  - Use the following slides 7-9 for assistance

### Creating an ELIS account

Go to www.isbe.net and click on system quick links drop down below. Then select ELIS.

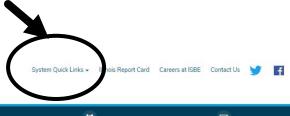

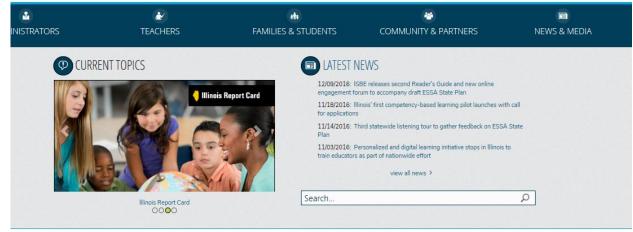

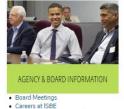

- Student Advisory Council
- ASSESSMENT
- . Dynamic Learning Maps Alternate
- Assessment (DLM-AA) PARCC Place
- · SAT

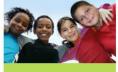

- CHARTER SCHOOLS
- Charter Schools
- · Illinois Charter School Lookup
- COLLEGE & CAREER
- Academics
- · Career Technical Education
- · 21st Century Community Learning

# Creating an ELIS account Click on Educator Access below.

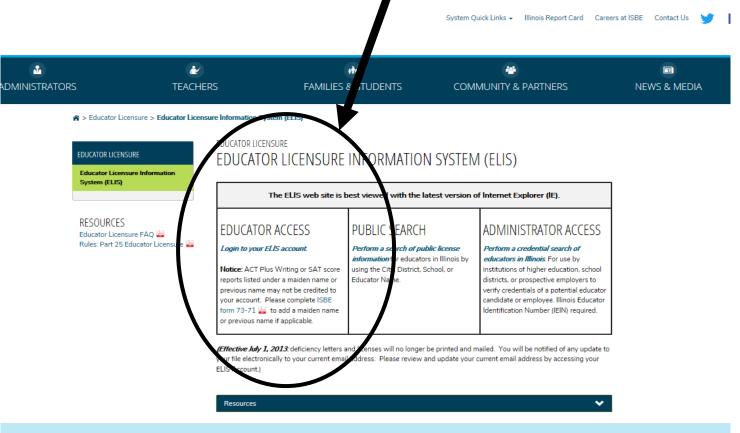

#### CONTACT INFORMATION

ISBE Educator Effectiveness Division Call Center - 217-557-6763 Fax Number - 217-524-1289 Email - licensure@isbe.net More questions?

Please contact your Regional Office of Education

### Creating an ELIS account

\* Important-You will need your social security # and you should enter your personal information into your ELIS account. Make sure spelling is correct!

|                                          | Illinois State Board of Education  James T. Meeks, Chairman Tony Smith, Ph.D., State Superintendent                                                                                    |                                                                                                    |
|------------------------------------------|----------------------------------------------------------------------------------------------------|----------------------------------------------------------------------------------------------------|
| IWAS for EDUCATOR                        | RS IWAS for EDUCATORS IWAS f                                                                                                    | OF EDUCATORS IWAS FOR EDUCATORS                                                                                                    |
| ISBE Home                                | Already have an account? Login Here:                                                                                                    | FORMER ECS USERS CLICK HERE FOR FIRST<br>TIME ACCESS TO THE ELIS SYSTEM                                                                            |
| Home<br>Sign Up Now                      | Password Remember Login Name                                                                                                    | ELIS (Educator Licensure Information System) is now replacing ECS (Educator Certification System).                                                 |
| Get Password  Contact ROE                | LOG IN                                                                                                    | You will be directed to create an IWAS for<br>Educators account to instantly access ELIS and<br>view your credentials. After successfully creating |
| Help                                     |                                                                                                    | your account, you will be able to log in on the left<br>side of this page anytime to access your<br>information.                                   |
| IWAS User Guide 🧼<br>IWAS Training Video | Forgot Your Password?                                                                                                    | Need Help?                                                                                                    |
|                                          | If you have forgotten your login name or password, click on the link below.                                                                                                    | If you need help with logging in, the sign up procedure or your password, please click on the link below.                                          |
|                                          | Find Login/Password                                                                                                    | <u>Help</u>                                                                                                    |
|                                          | This web site has been optimized for Internet Explorer 9.0 or above / Firefox 18.0 or above. You can download the latest version of these browsers by clicking on the following icons. |                                                                                                    |
|                                          |                                                                                                    |                                                                                                    |

About SSL Certificates

### Creating a new account- Complete all information

\* Check Spelling before continuing and write down your login and password so you can access your account at a later time.

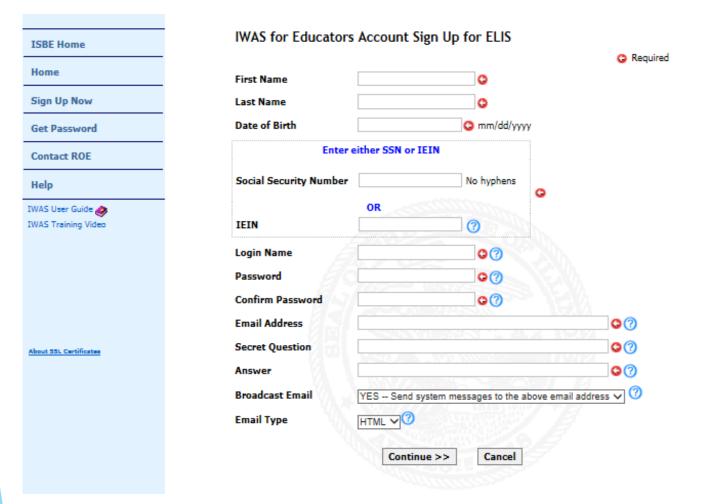

#### Already have an account?

To access your ELIS account go to <a href="www.isbe.net">www.isbe.net</a> and click the System Quick Links drop down and select ELIS

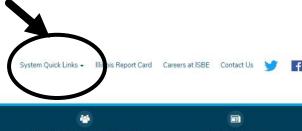

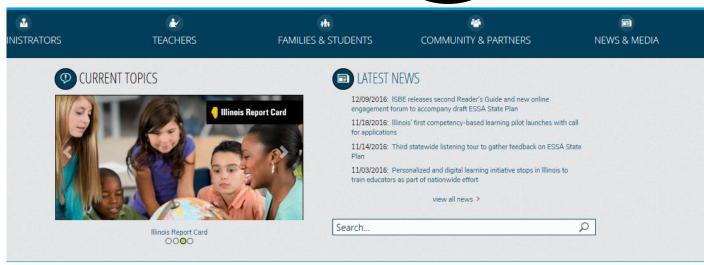

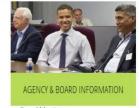

- Board Meetings
- Careers at ISBE
   Student Advisory Council
- ASSESSMENT
- Dynamic Learning Maps Alternate Assessment (DLM-AA)
- Assessment (DLM-AA)

   PARCC Place
- SAT

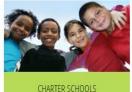

- CHARTER SCHOOLS
- · Illinois Charter School Lookup

Charter Schools

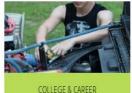

- COLLEGE & CAREE
- Academics
- Career Technical Education
   21st Century Community Learning
  Centers

# Already have an account? Click on Educator Access below to access Log-in

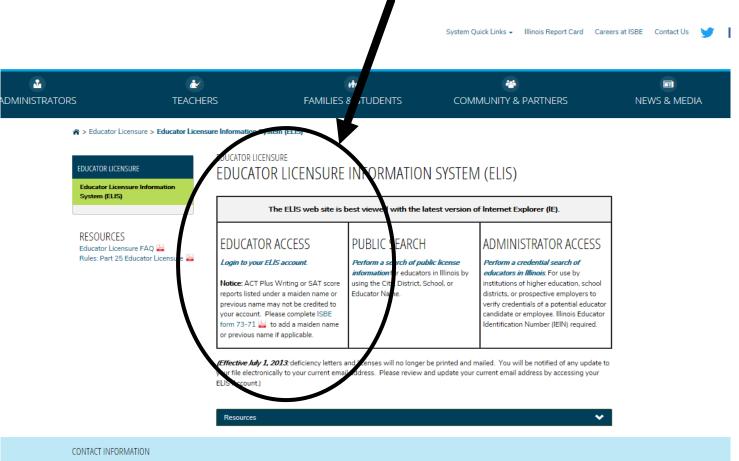

ISBE Educator Effectiveness Division Call Center - 217-557-6763 Fax Number - 217-524-1289 Email - licensure@isbe.net More questions?

Please contact your Regional Office of Education

# Login using your previously set up account. Forgot your Log-in-Go to slide 8-9 for assistance.

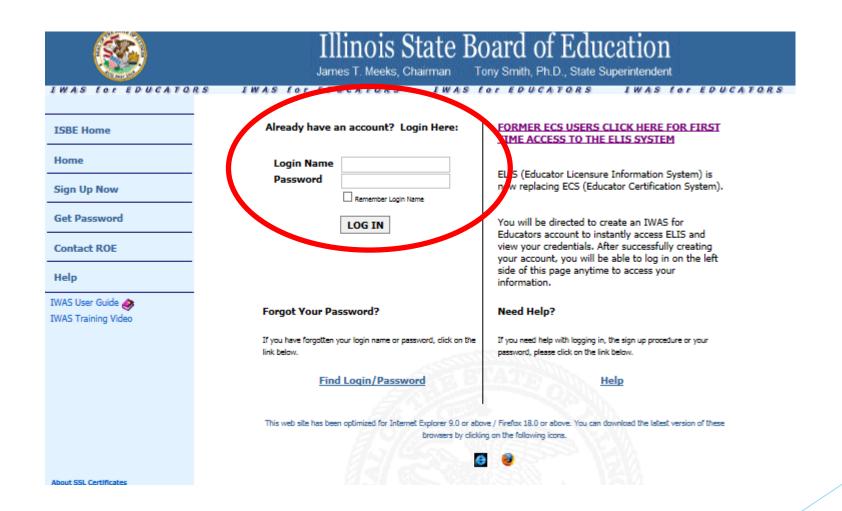

# **Common Problems**

- Forgot Your User Name and/or Password
  - □ See slide 9 for link to forgotten password (You need e-mail linked to your account to access this)
  - If you still can't access your account you can call the ISBE call center <u>217-558-3600</u> during business hours to see if they can assist you
- You have two or more accounts
  - This occurred because you put the wrong social security number on an account or you forgot you had created an account.
  - Possible problems
    - ☐ Tests may be split between your two accounts (All must be in the same account)
  - □ Call the ISBE call center # above for assistance on combining accounts.
- Where do I see my test scores?
  - Use the educator menu drop down to locate testing (Slide 11). All tests linked to your account will be visible here
- My test is not showing up in the drop down
  - Reasons: Your scores are still waiting to be uploaded, you need to send official score reports to ISBE or you entered the wrong personal information (always check spelling)
- ► I don't have an account (See slide 3-4)

# Forgot your user name and password?

| IWAS FOR EDUCATO                            | James T. Meeks, Chairman To                                                 | ony Smith, Ph.D., State Superintendent                                                                                                    |
|---------------------------------------------|-----------------------------------------------------------------------------|----------------------------------------------------------------------------------------------------|
| ISBE Home                                   | Already have an account? Login Here:                                        | FORMER ECS USERS CLICK HERE FOR FIRST<br>TIME ACCESS TO THE ELIS SYSTEM                                                                                                    |
| Home Sign Up Now                            | Login Name Password  Remember Login Name                                    | ELIS (Educator Licensure Information System) is now replacing ECS (Educator Certification System).                                                                                                    |
| Get Password  Contact ROE                   | LOG IN                                                                      | You will be directed to create an IWAS for<br>Educators account to instantly access ELIS and<br>view your credentials. After successfully creating<br>your account, you will be able to log in on the left<br>side of this page anytime to access your |
| Help  IWAS User Guide   IWAS Training Video | Forgot Your Password?                                                       | information.  Need Help?                                                                                                    |
|                                             | If you have forgotten your login name or password, click on the link below. | If you need help with logging in, the sign up procedure or your password, please click on the link below.                                                                                                    |
|                                             |                                                                             | Help  we / Firefox 18.0 or above. You can download the latest version of these ag on the following icons.                                                                                                    |
| About SSL Certificates                      |                                                                             |                                                                                                    |

## What your account looks like

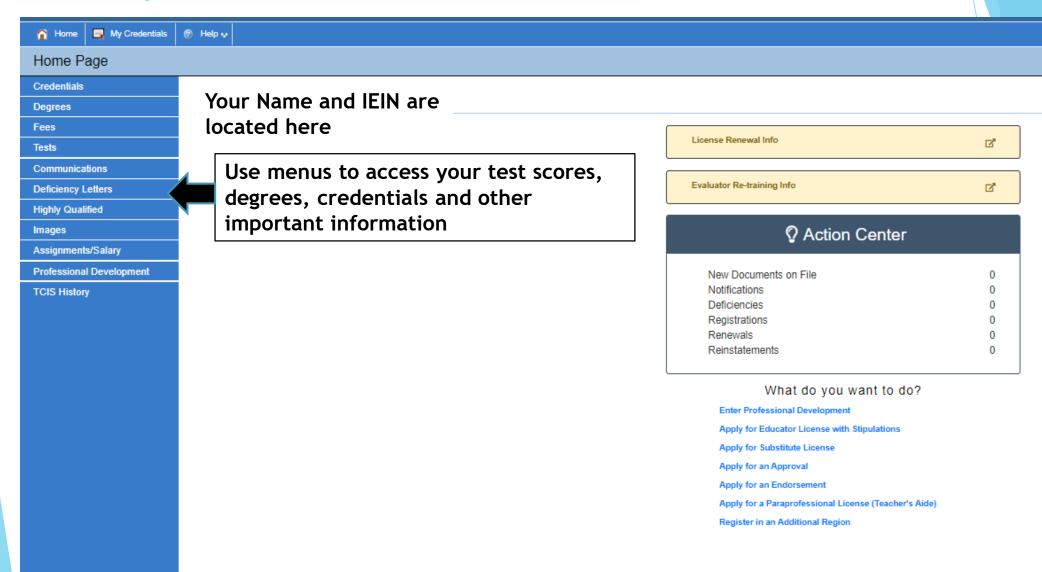